### **Vérifications finales**

- **● Activez AC et DC sur l'onduleur PV**
	- Attendez qu'il commence à générer
	- Assurez vous que les données PV à l'écran correspondent bien
- **● Test du mode charge**
	- Éteignez autant de charges que possible afin que la production PV soit supérieure à la demande
	- L'onduleur devrait passer en mode charge
- **Test du mode décharge**
	- Allumez une bouilloire ou une autre charge lourde
	- L'onduleur devrait passer en mode décharge

# **Terminé !**

#### **Avertissement:**

Ce guide est conçu pour offrir quelques conseils et astuces aux installateurs qui maîtrisent le système de stockage de batterie Sofar ME3000SP avec batteries Pylon. Cela ne doit pas être considéré comme un remplacement ou une alternative au manuel d'installation officiel de Sofar. HelloEnergie décline toute responsabilité pour les erreurs commises lors de l'installation résultant d'erreurs ou d'omissions dans ce document. En cas de doute, veuillez consulter le manuel officiel.

# **Guide d'installation rapide Sofar ME3000SP**

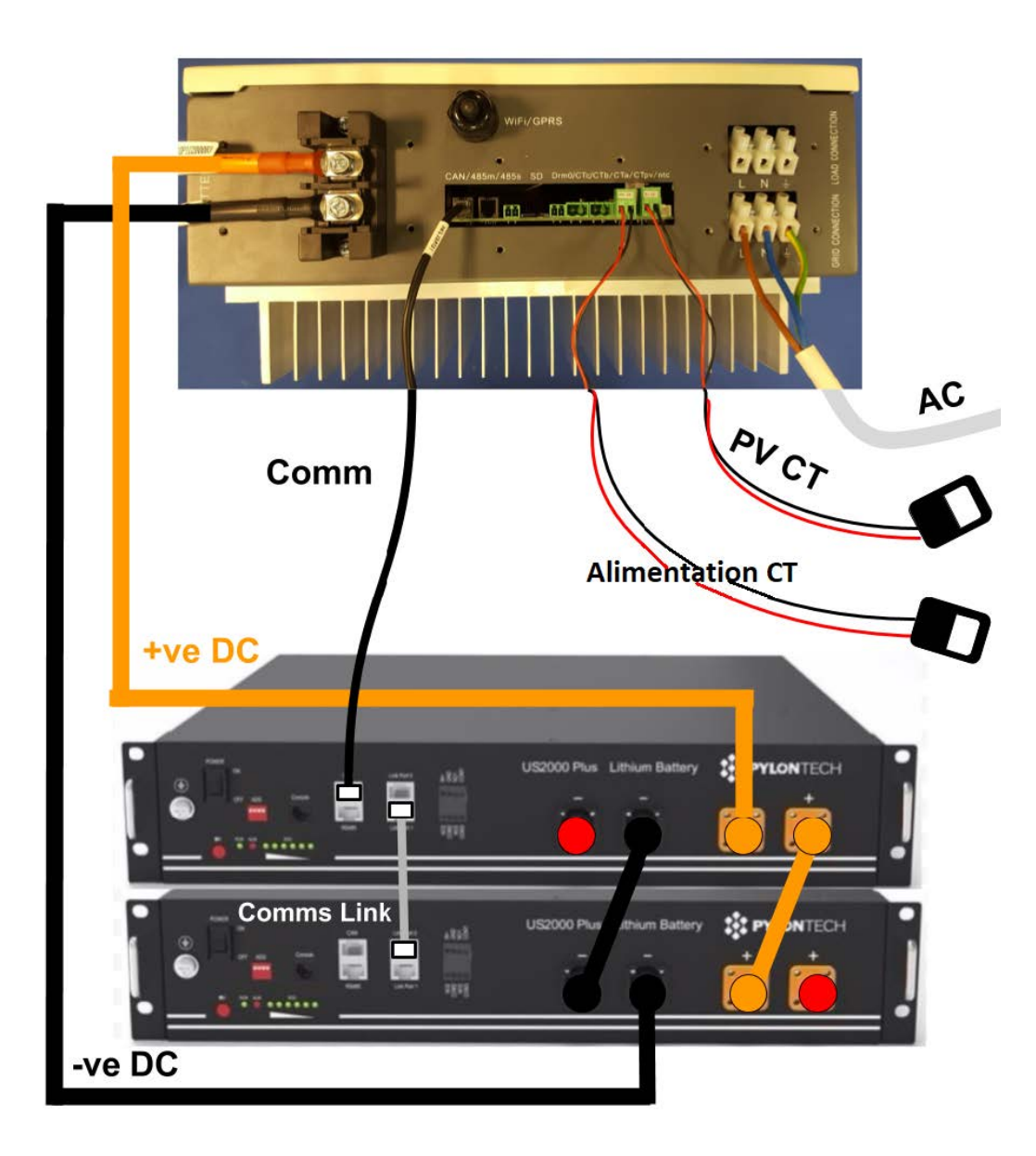

#### **Schéma PV CT**

CTpv uniquement sur la ligne sous tension, entre l'onduleur PV et le tableau électrique

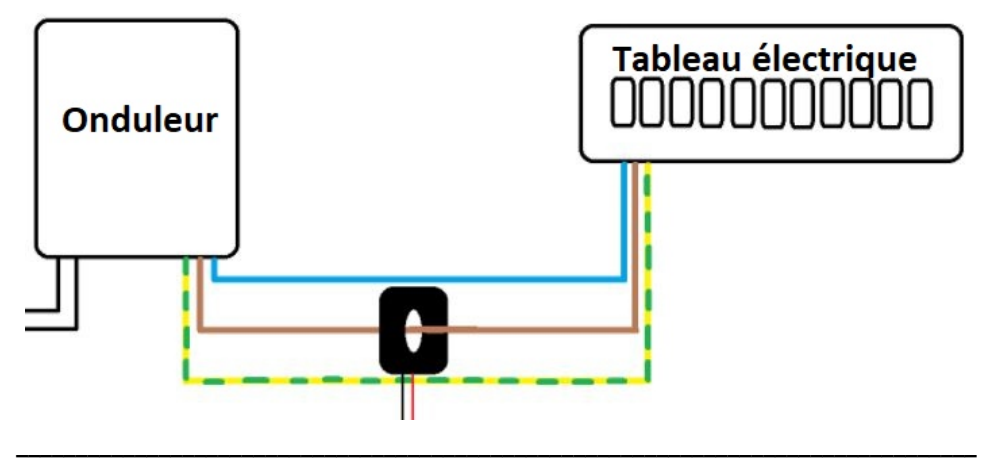

### **Supply CT Clamp**

CTa sur la ligne direct uniquement, entre la coupure et le compteur

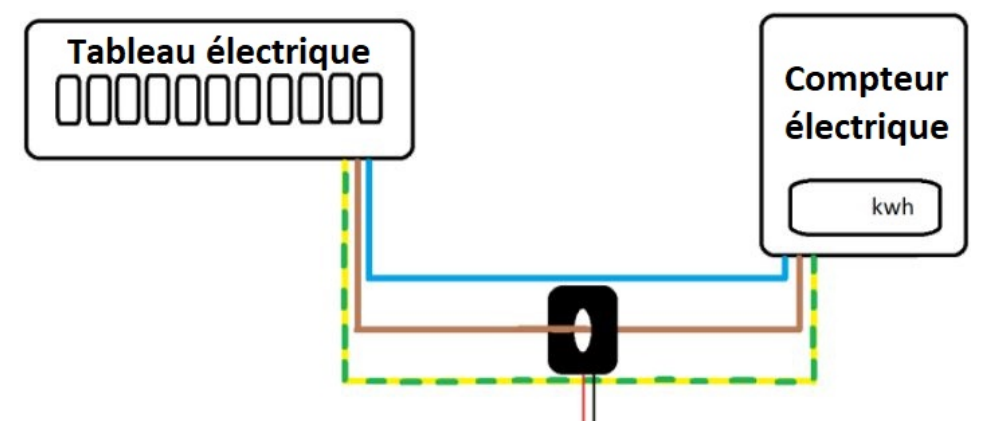

## **Mise en marche**

- Éteignez tout
	- Toutes les batteries Pylon éteintes via l'interrupteur à l'avant
	- Alimentation AC vers onduleur éteinte
	- Alimentation DC et AC vers l'onduleur PV désactivée
- Assurez une demande minimum de 200W dans la propriété
- Allumez la ou les batteries Pylon
	- Utilisez l'interrupteur marche / arrêt à l'avant
- Appuyez sur le bouton rouge SW de la batterie principale ○ L'onduleur ne s'allume pas, c'est normal
- Attendez 3 minutes
	- Cette étape est vitale, sinon l'onduleur ne s'allumera pas
- Allumez l'alimentation AC de l'onduleur
- Entrer les paramètres d'heure, de date et de pays
- Sélectionnez les batteries Pylontech

 ○ Avec le dernier firmware Sofar (V1.8 ou supérieur), vous n'avez pas besoin d'entrer les paramètres de la batterie, ils sont automatiquement détectés

L'onduleur devrait maintenant être en mode décharge, alimentant les charges de la maison à partir de la batterie.

**Remarque:** Si le système reste en veille et que «Check charging/ check discharging» apparaît sur l'écran, cela signifie que «l'interface logique» est activée. Pour la désactiver, accédez à Enter settings> Logic Interface> Disable. Le système devrait maintenant se charger et se décharger librement.